## **Comment commander un passeport ?**

Afin d'avoir un meilleur suivi des passeports, nous avons créé un nouveau menu « passeport » permettant une commande directe de passeports engendrant automatiquement un pdf d'impression du passeport.

Vous pouvez passer par lareufrance pour régler par chèque (ou pour obtenir un kit puce + passeport) mais il faudra ensuite suivre la procédure ci dessous.

*1 - Cliquez sur « passport » et le premier sous-menu « without passport » pour obtenir la liste de vos animaux qui n'ont pas de passeport* 

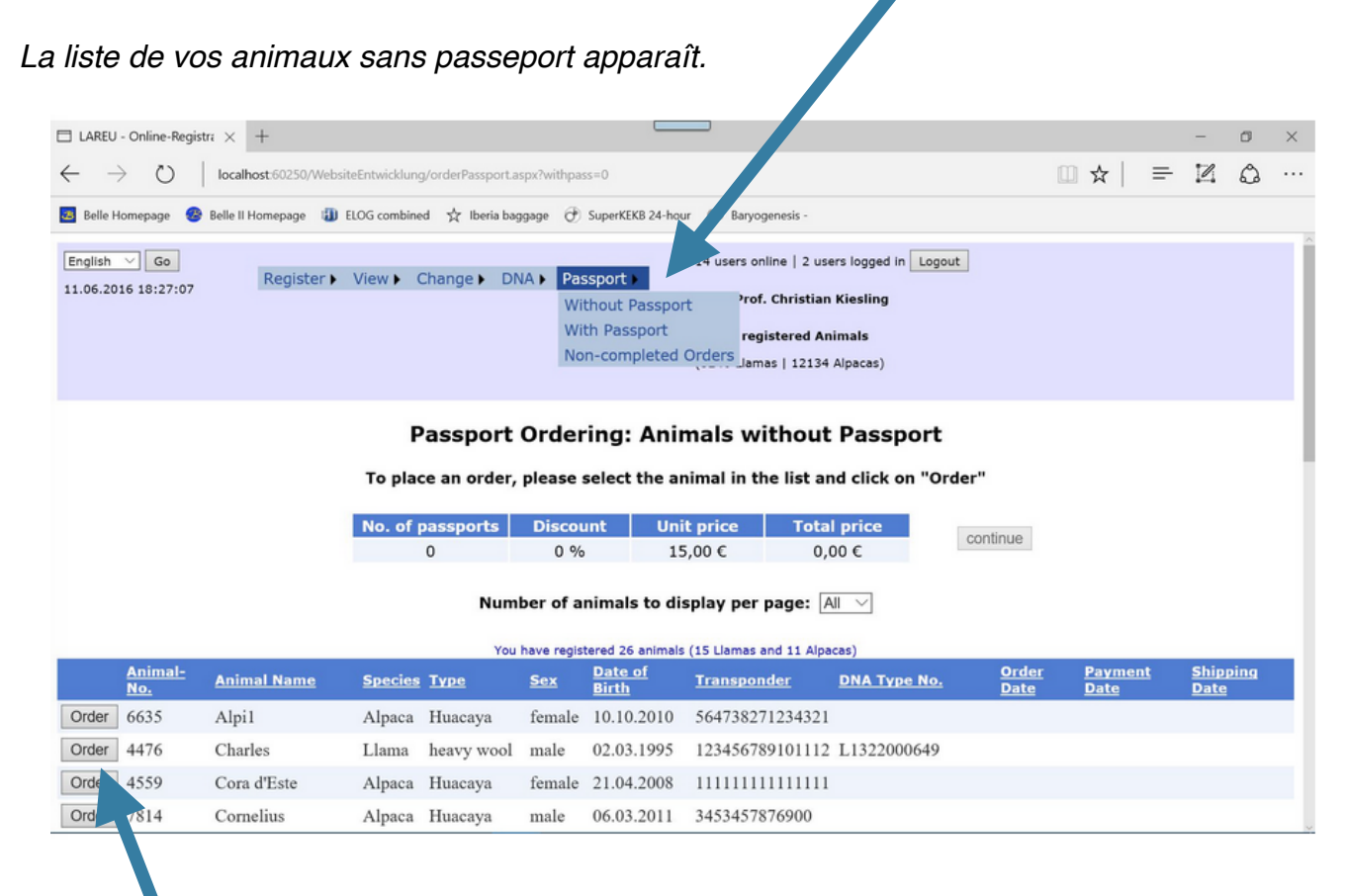

*2 -Cliquez « Order » sur la ligne de l'animal ( ou des animaux) pour lequel vous souhaitez un passeport La ligne de l'animal se surligne en jaune*

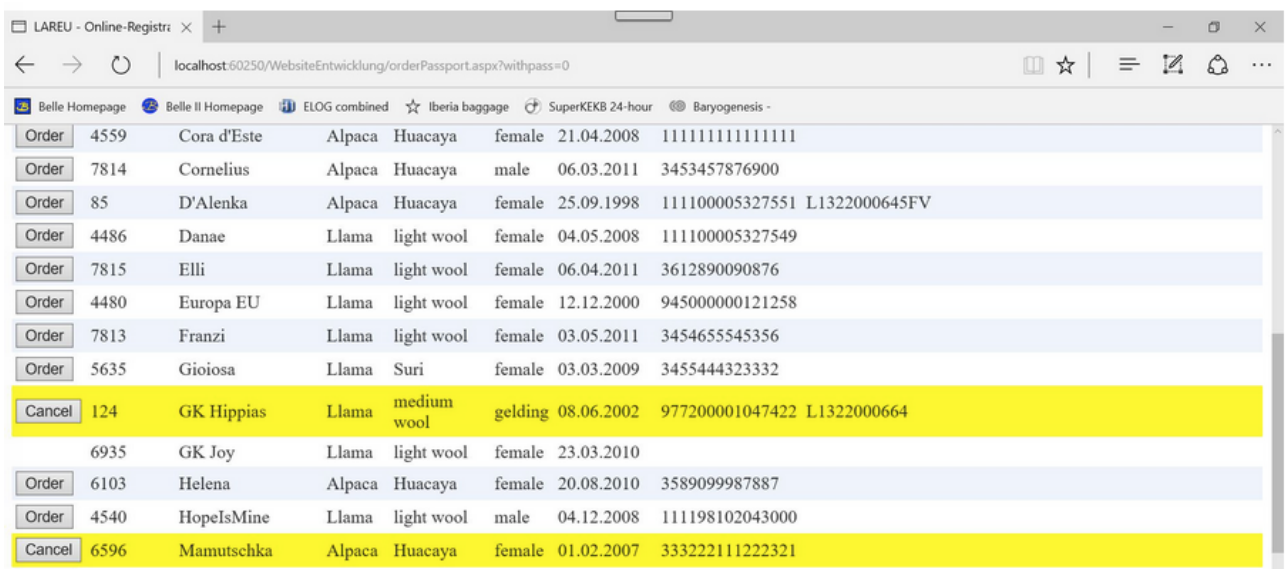

*En cas d'erreur (vous ne voulez pas de passeport pour cet animal), cliquez « Cancel » Vous pouvez selectionner jusqu'à 20 animaux (pas plus merci) . Notez qu'il n'y a le bouton « Order » que pour les animaux dont le numéro de puce est enregistré.*

*Si vous êtres prêts à commander, allez au sommet de la page. Vous verrez un résumé de votre commande, le nombre total de passeports commandés et le prix à payer (il y a un tarif dégressif pour plus de 4 passeports)* 3 - *Cliquez sur « continue » pour enregistrer votre commande*

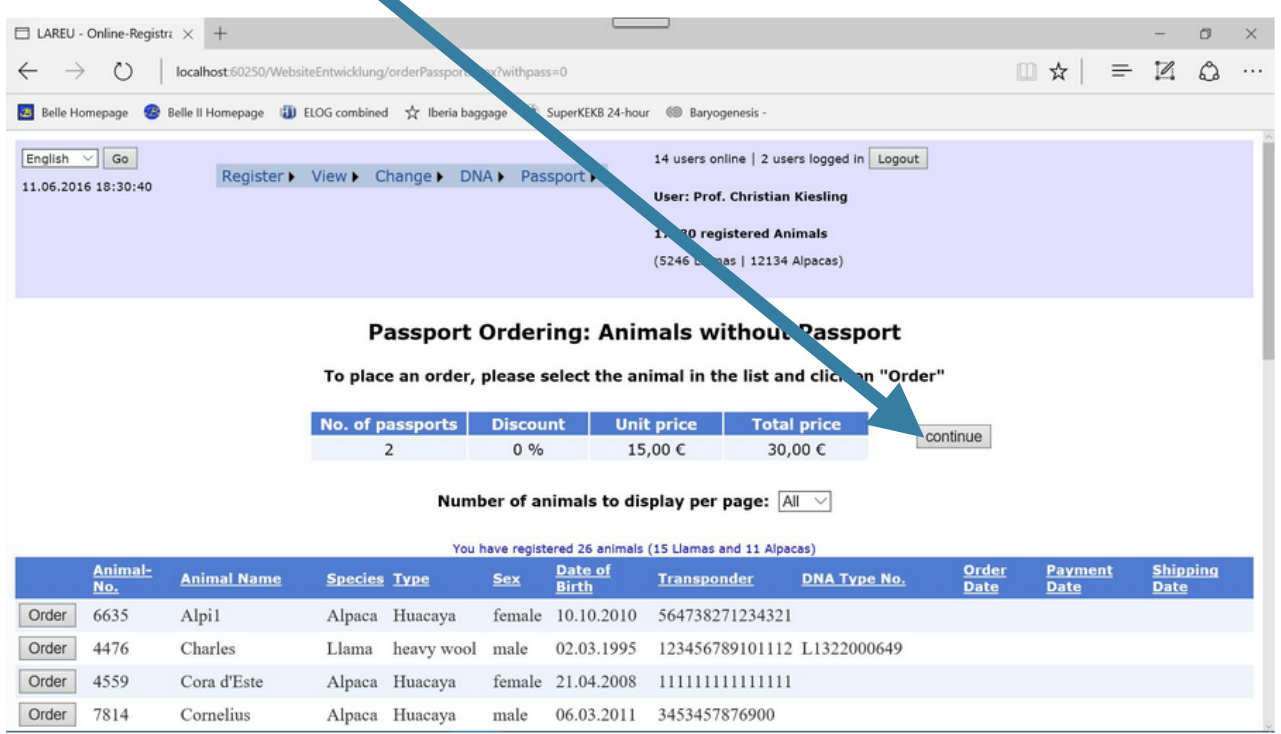

*Vous verrez alors un nouveau résumé que vous pourrez modifier par « change order » ( par exemple rajouter ou retirer un passeport),*

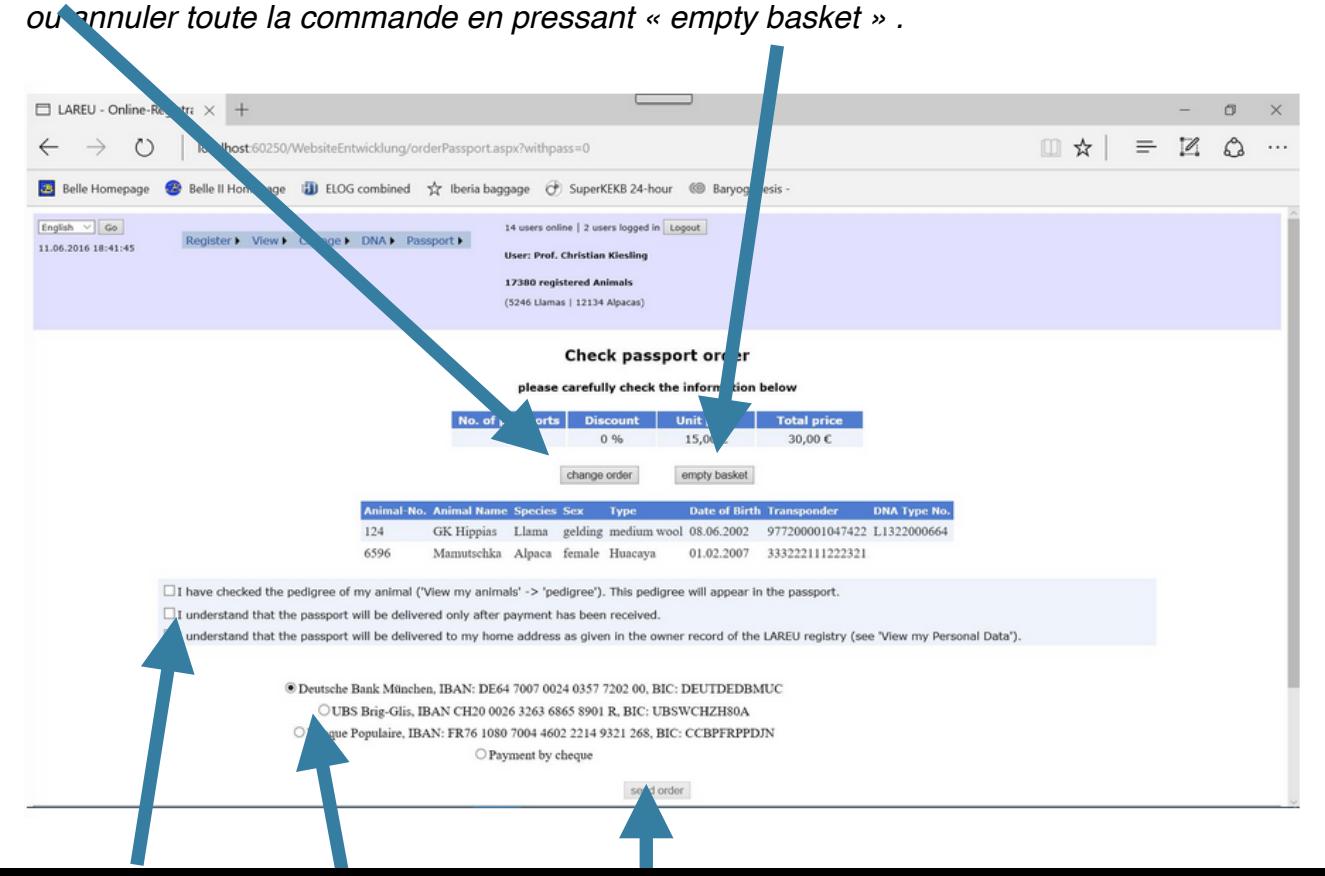

Si vous êtes toujours de accord avec la come nande, cochez successivement les trois cases *de gauche indiquant votre accord avec les informations imprimées sur le passeport (j'ai*  vérifié le pedigree, le passeport ne sera in primé que s'il est payé, le passeport me sera *envoyé à l'adresse que j'ai enregistrée)*

*Vous devez aussi cocher le moyen de paiement (la banque allemande est cochée par défaut). Vous avez le RIB des banques pour effectuer votre virement.*

*Cochez la case « payment by cheque » si v us avez déjà envoyé un chèque à lareufrance avec une commande puce+passeport »* 

*Pour finaliser la commande, cliquez « send order »*

*Vous verrez la page web ci dessous montrant la liste des animaux pour lesquels vous avez commandé les passeports.*

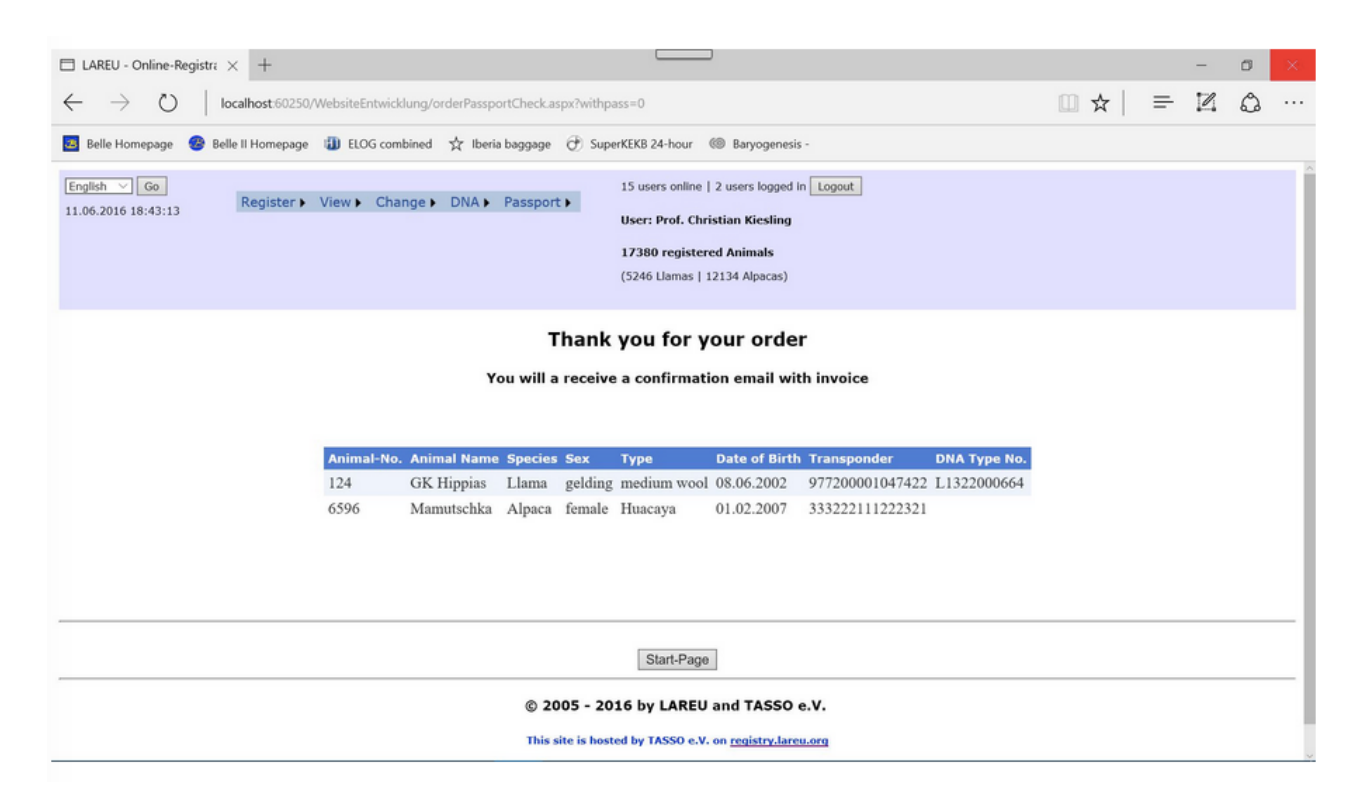

*Vous recevrez alors un email avec la facture (montant payé et moyen de paiement). Cela vous évitera de réclamer la facture.*

*Cette procédure permettra d'envoyer directement et automatiquement le pdf du passeport à la personne responsable de l'impression du passeport Le passeport ne sera bien sur imprimé qu'après réception du règlement ( pensez bien à faire votre virement sauf si vous avez envoyé un chèque à Lareufrance ), et vous sera envoyé à l'adresse que vous avez enregistré dans votre base de LAREU. (vous pouvez vérifiez en allant sur "view … my personal data » et en profiter pour revivifier l'adresse mail communiquée)*